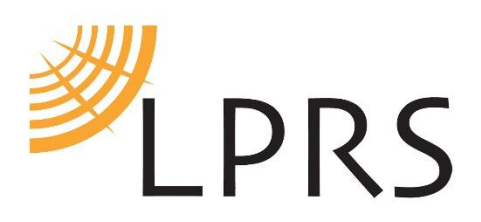

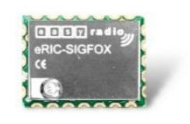

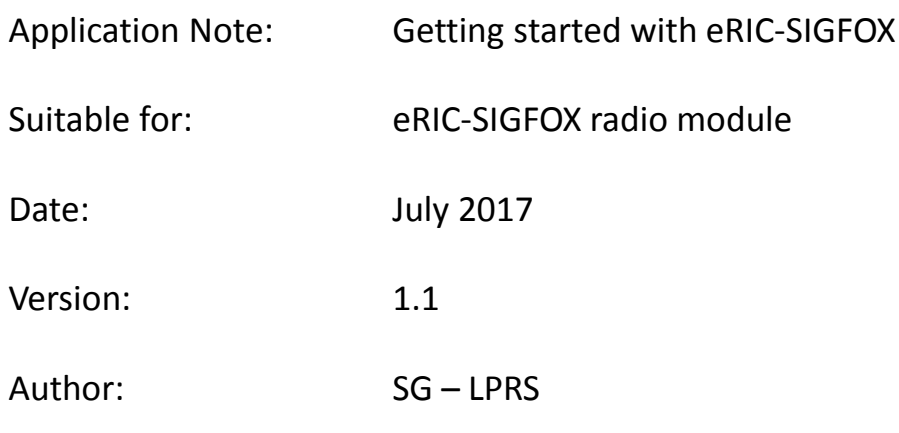

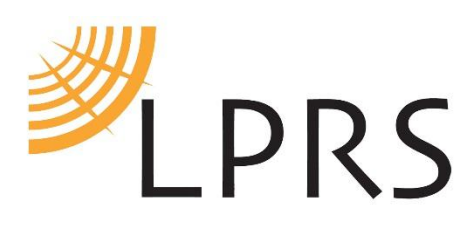

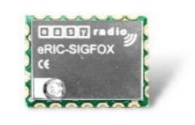

# **Contents**

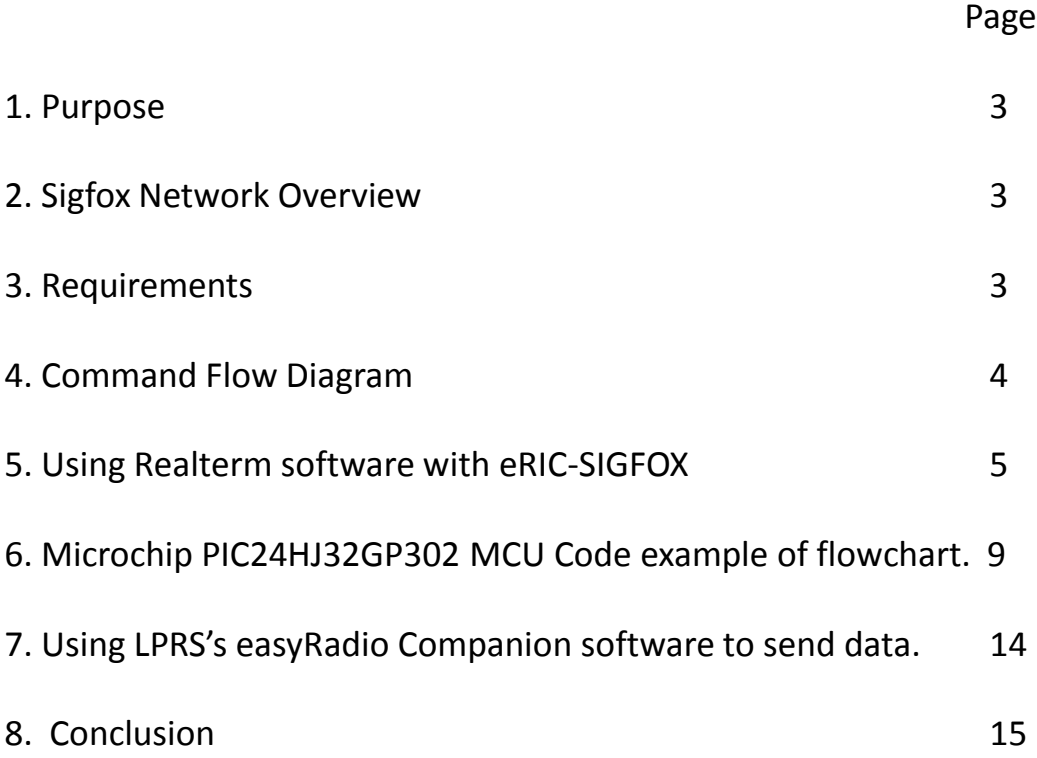

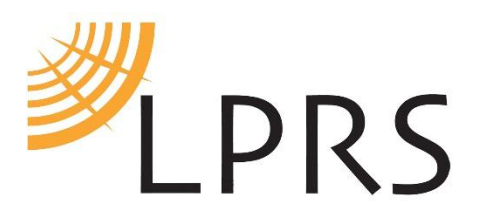

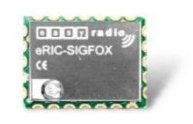

# **1. Purpose**

eRIC-SIGFOX is an easy to use, simple to control Sigfox AT Command modem module, for allowing device to communicating with the Sigfox world wide radio network for IoT / M2M devices.

This application note aims to help you quickly and easily connect to the Sigfox network and send data.

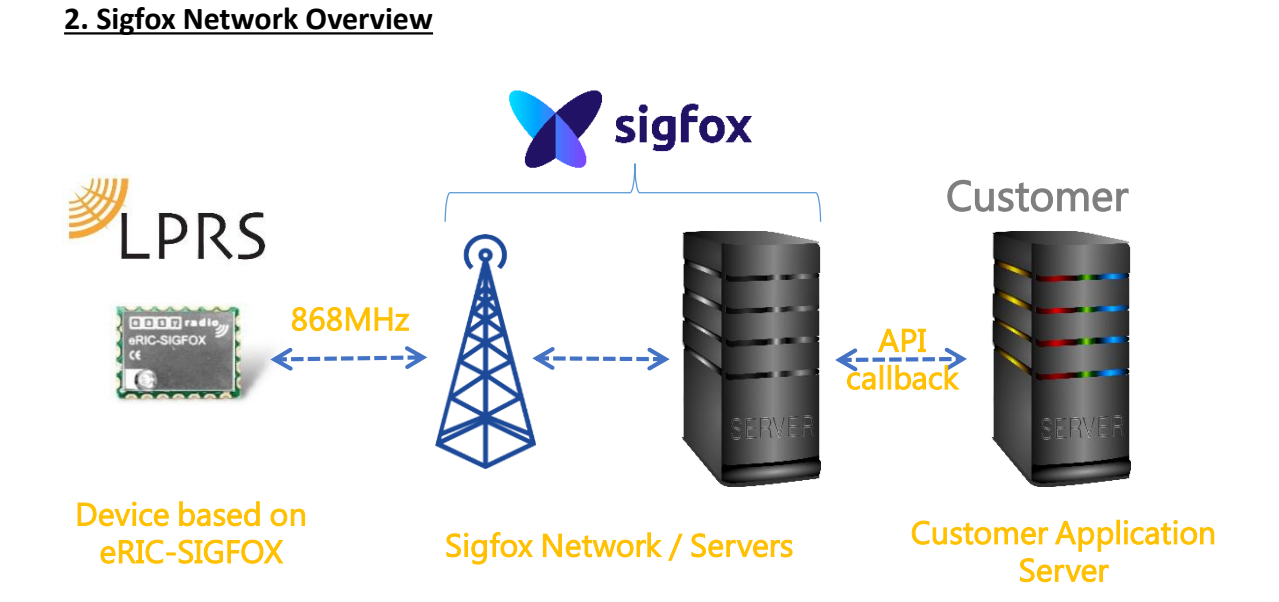

#### **3. Requirements**

- eRIC-SIGFOX Radio module (pre-provisioned with LPRS Sigfox Connectivity).
- eR-EVK-SIGFOX Eval Kit (or eRIC-DK board) & related antenna / USB cable.
- PC or MAC with 1 available USB connector.
- Serial terminal program such as Realterm (<https://realterm.sourceforge.io/>).

OK let's begin…….please turn to page 3 to view the flow diagram which overviews how to send messages to the Sigfox network.

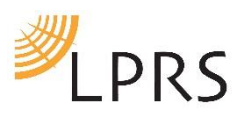

# **4. Command Flow diagram**

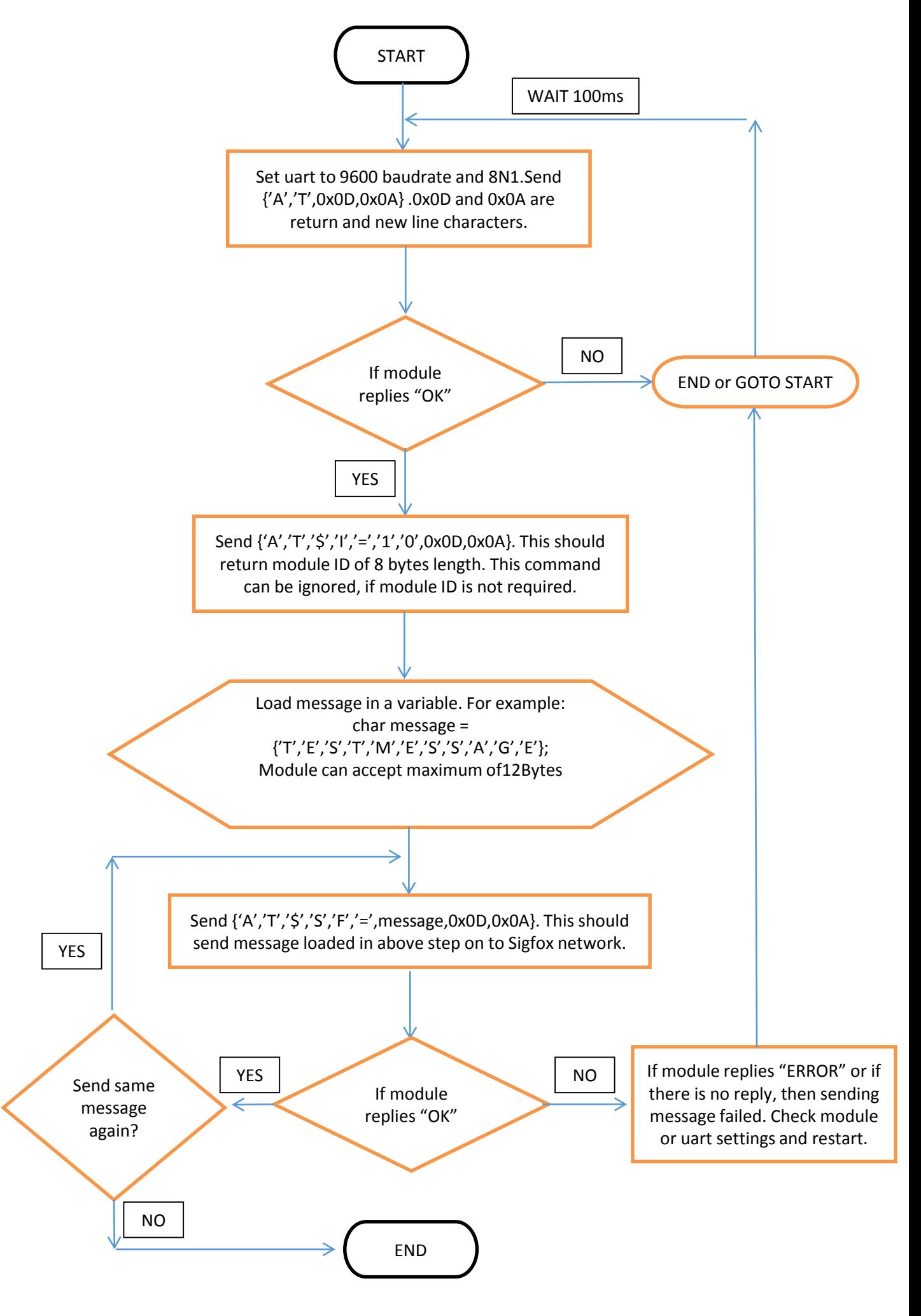

[www.lprs.co.uk](http://www.lprs.co.uk/)

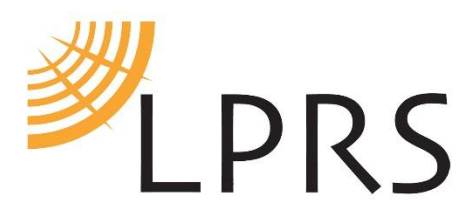

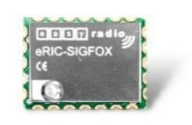

#### **5. Using Realterm software with eRIC-SIGFOX**

5.1 Open RealTerm and click Port Tab. Choose 9600 Baud with Parity None, 8 Data bits, and 1 Stop bit. The Comm Port for the sigfox module connected in this screenshot is 137. Click Open button.

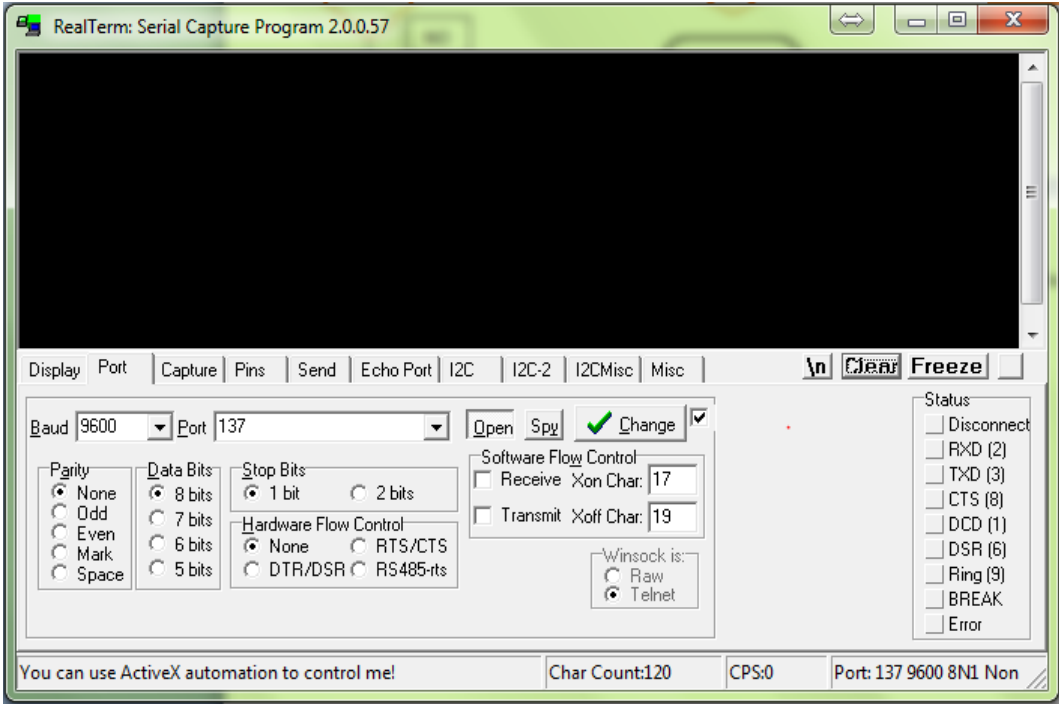

5.2 Click Send tab. Type AT in the first text box with +CR and +LF ticked.

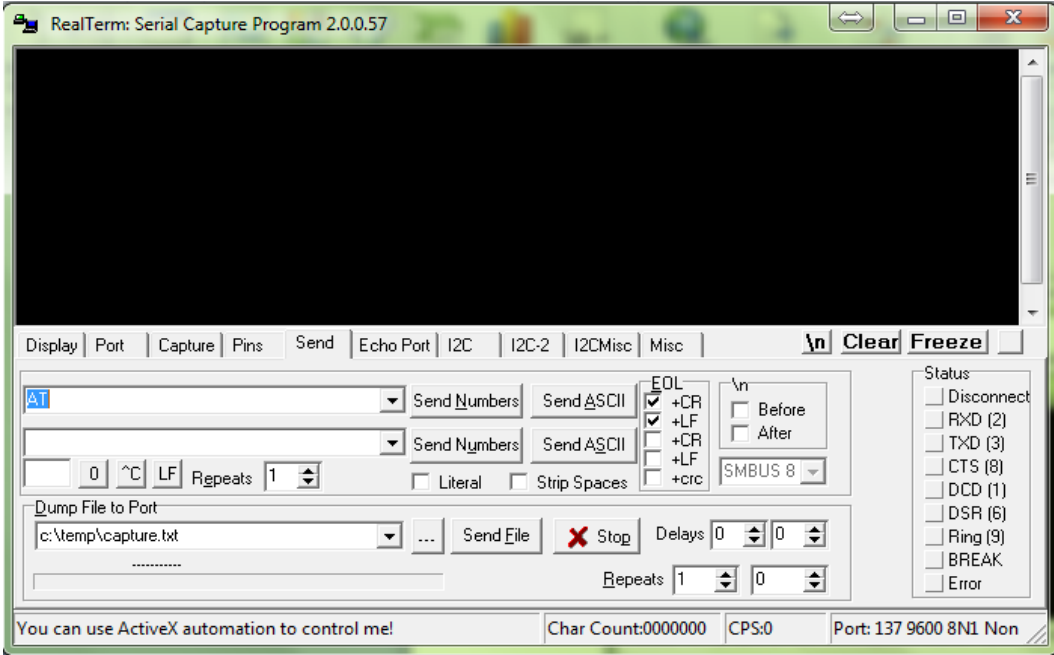

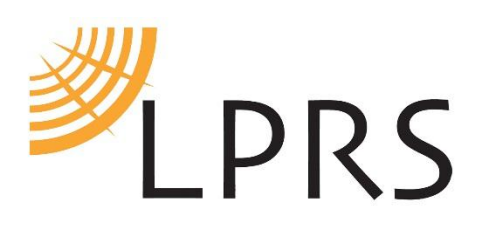

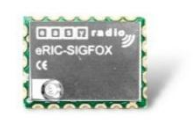

## 5.3 Click Send ASCII button and wait for OK to be displayed on black screen.

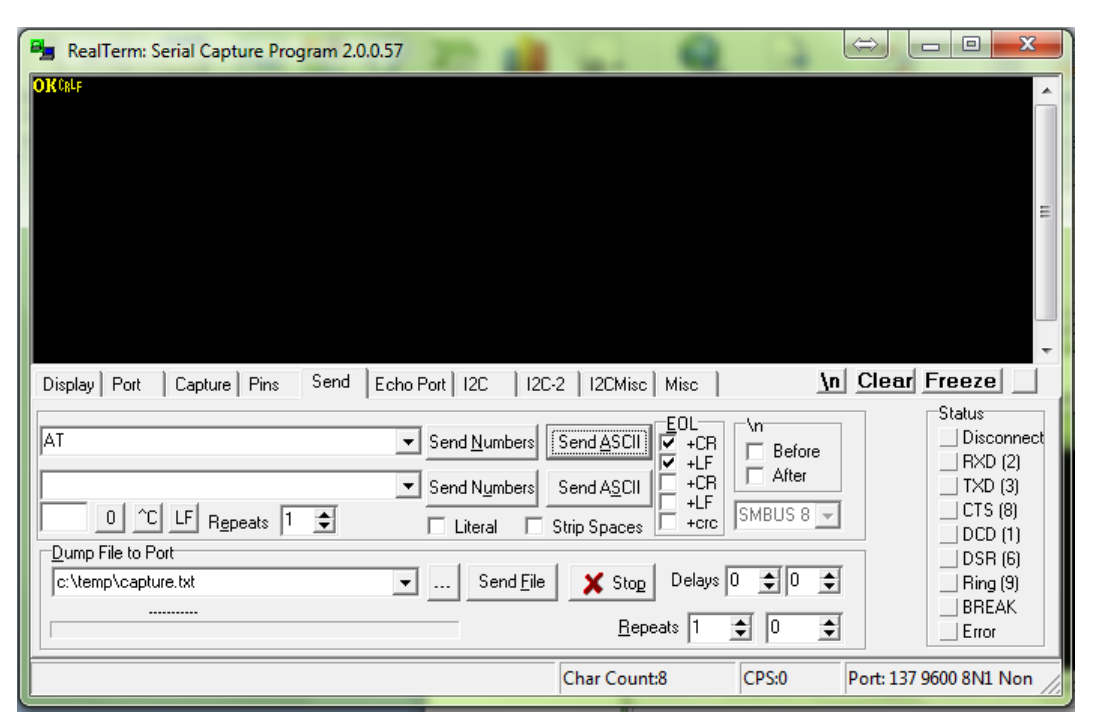

5.4 If there is no OK displayed on black screen, check Baud setting, display settings of Realterm. Check if Sigfox module Comm port is correctly selected. Try again from start.

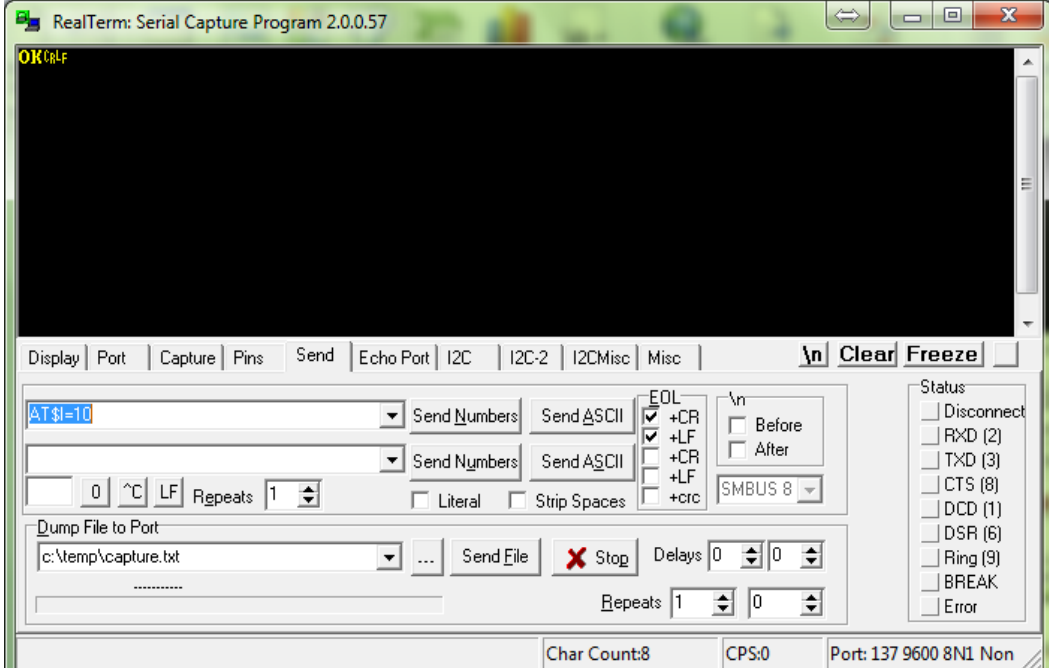

5.5 Clear first text box and type AT\$I=10 with +CR and +LF ticked.

 $\begin{array}{c|c|c|c|c} \hline \multicolumn{1}{c|}{-} & \multicolumn{1}{c|}{\mathbf{C}} & \multicolumn{1}{c|}{\mathbf{X}} \end{array}$ 

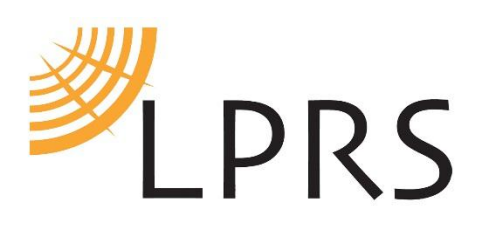

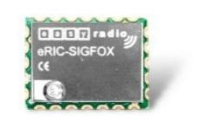

# 5.6 Click Send ASCII button. The module ID should be displayed on black screen.

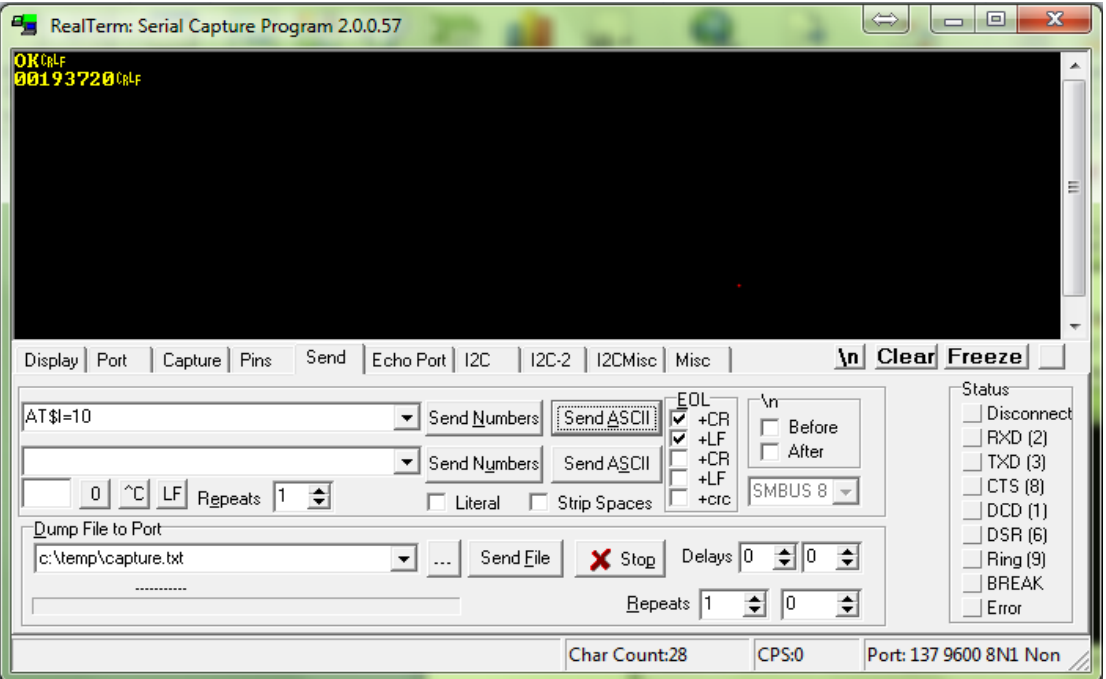

5.7 Clear first text box and type AT\$SF=544553544D455353414745 with +CR and +LF ticked. This is the command to send a message and the message (TESTMESSAGE) here is shown as Hex value in ascii.

 $T = 0x54$  $E = 0x45$  $S = 0x53$  $T = 0x54$  $M = 0x4D$  $E = 0x45$  $S = 0x53$  $S = 0x53$  $A = 0x41$  $G = 0x47$  $E = 0x45$ 

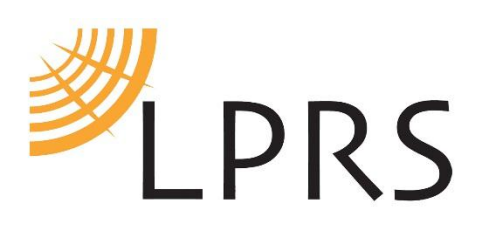

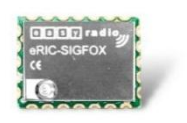

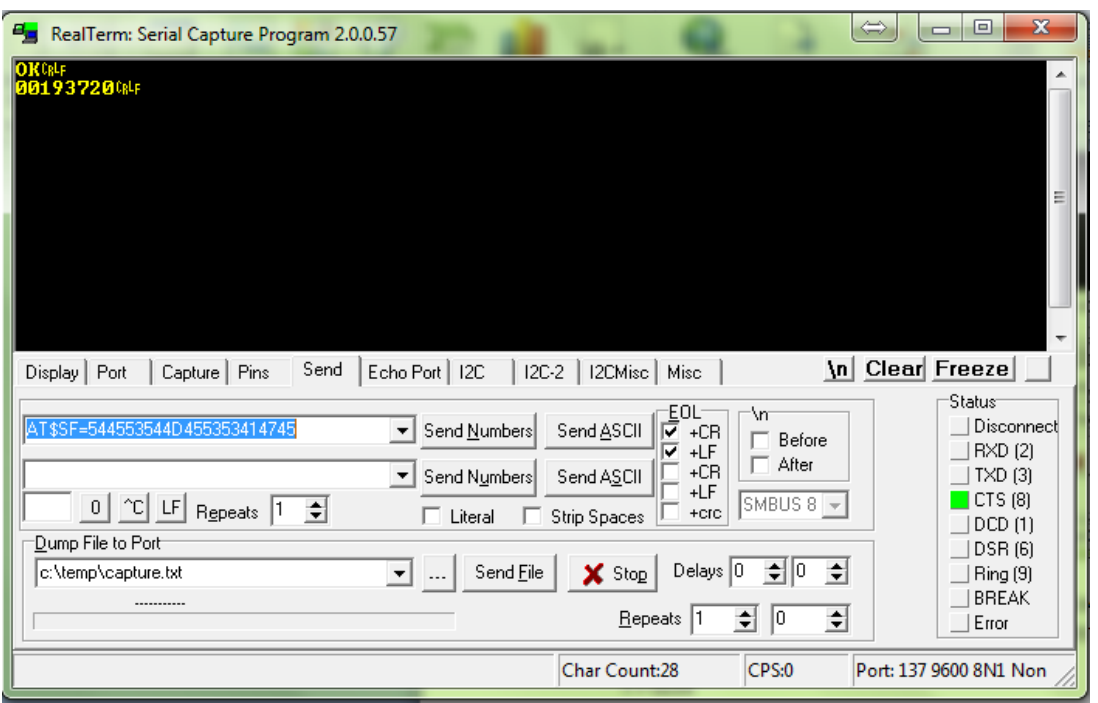

5.8 Click Send Ascii button and wait for OK to be displayed on black screen. It will take 10-15 seconds to get reply OK, back from module. If the module replies OK, that means the message has been delivered onto sigfox network.

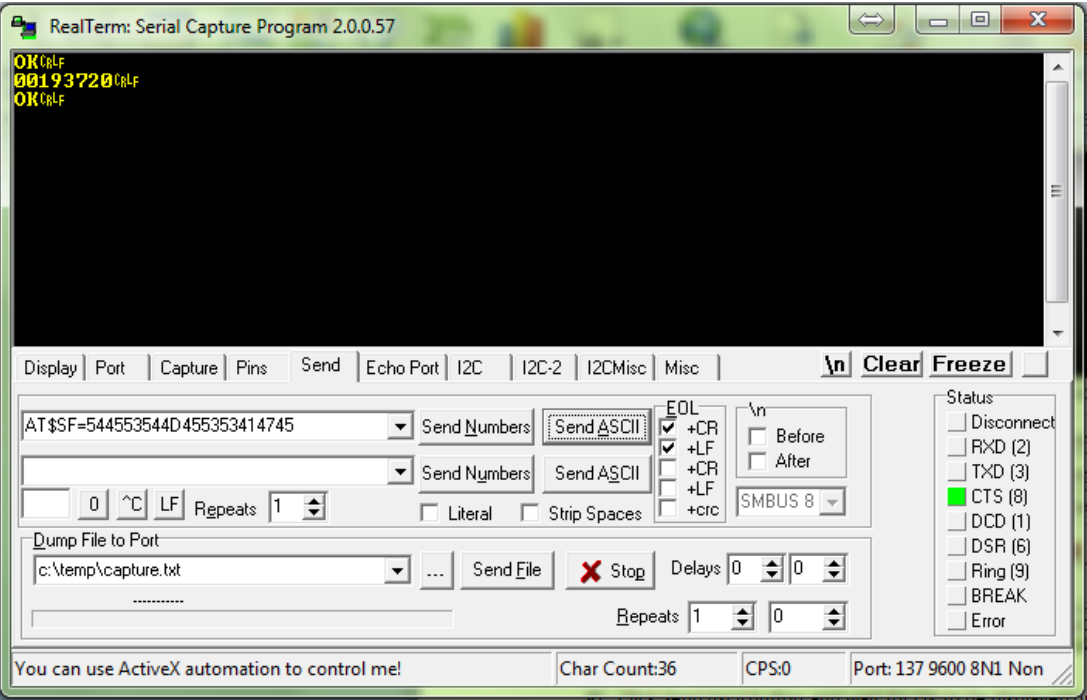

5.9 If the module replies, ERROR: parse error, check if the message format is not Hex. Or if the module replies ERR\_SEND\_FRAME\_DATA\_LENGTH, check if the length of the message doesn't exceed 12bytes.

5.10 If the sigfox module is licensed and registered on sigfox network, the delivered messaged can be viewed on backend sigfox portal.

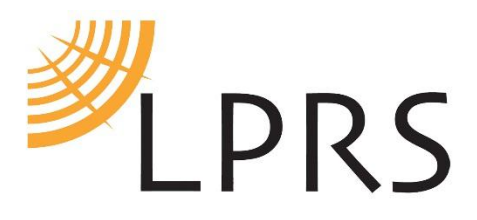

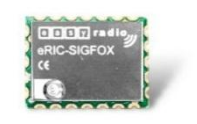

# **6. Microchip PIC24HJ32GP302 MCU Code example of flowchart.**

\_FGS(GWRP\_OFF&GCP\_OFF); FOSCSEL(FNOSC\_FRCPLL & IESO\_ON); //8Mhz \_FOSC(POSCMD\_NONE & OSCIOFNC\_ON &IOL1WAY\_OFF & FCKSM\_CSECME); \_FWDT(WINDIS\_OFF & FWDTEN\_OFF); //watch dog timer off \_FICD(ICS\_PGD3 & JTAGEN\_OFF);

#define FOSC clock //8000000LL // clock-frequecy in Hz with suffix LL (64-bit-long), eg. 32000000LL for 32MHz #define FCY (FOSC) // MCU is running at FCY MIPS #define delay  $us(x)$  delay32(( $(x*FCY)/1000000L$ )) // delays x us #define delay\_ms(x) \_\_delay32(((x\*FCY)/1000L)) // delays x ms #define delay\_s(x) \_\_delay32(((x\*FCY)/1L)) // delays x s

const long BaudValues[] = {1200,2400,4800,9600,19200,38400,31250,76800,115200} ; const int UxBRG\_Values[] =  $\{416,207,103,51,25,12,15,5,16\}$ ; //(8000000/(16\*baudrate))-1 //;115200 also works in 8mhz ,just needs high baud rate select //with forumal (8000000/(4\*baudrate))-1 for 115200 at 8mhz

void Timer2\_Init(); //V1.2 volatile unsigned long Uart timeout; volatile unsigned long Uart\_WaitforData\_Timeout;

int main(void)

{

\_PLLPOST = 3; //to make 8Mhz  $PLLPRE = 1$ ; //to make 8Mhz

 $TVN = 10$ ; //to make fine adjustments near to 8Mhz while(OSCCONbits.LOCK!=1) {}; //Wait for Oscillator

LPOSCEN = 0; //Disable secondary oscillator which is on RA4 and RB4

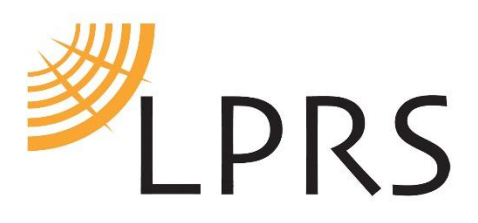

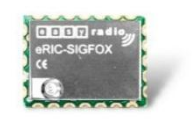

## **//SET 9600 Baud and 8N1 Uart**

 $U2RXRO = 0;$  //RP2(00010) assigned to RPINR19 (U2RX)  $U2RXR1 = 1;$  $U2RXR2 = 0;$  $U2RXR3 = 0;$  $U2RXR4 = 0;$  $U2CTSR0 = 1;$  //RP3(00011) assigned to RPINR19 (U2CTS)  $U2CTSR1 = 1;$  $U2CTSR2 = 0;$  $U2CTSR3 = 0;$  $_U2CTSR4 = 0;$  $RP1R0 = 1$ ; //RP1 as U2TX output which it should be 00101 or  $RPIR = 5$  $RP1R1 = 0;$  $RPIR2 = 1;$  $RP1R3 = 0;$  $RP1R4 = 0;$  $PRORO = 0$ ; //RPO as U2RTS which should be 00110 or  $RPOR = 6$  $RPOR1 = 1;$  $RPOR2 = 1;$  $RPOR3 = 0;$  $RPOR4 = 0;$ UARTEN = 0;  $//UARTx$  is enabled; all UARTx pins are controlled by UARTx as defined by UEN<1:0>

\_UTXEN = 0; //Transmit is enabled, UxTX pin is controlled by UARTx

USIDL = 0; //Continues module operation in Idle mode UEN1 = 0;  $//UxTX$ , UxRX, UxCTS and UxRTS pins are enabled and used UEN0 = 0;  $//UxTX$ , UxRX, UxCTS and UxRTS pins are enabled and used \_BRGH = 0; //BRG generates 16 clocks per bit period  $PDSEL0 = 0$ ; //8-bit data, no parity  $PDSEL1 = 0$ ; //8-bit data, no parity  $STSEL = 0;$  //One Stop bit  $_RTSMD = 0$ ;  $IREN = 0$ ; //IRDA is dsabled

U1BRG = UxBRG\_Values[0];

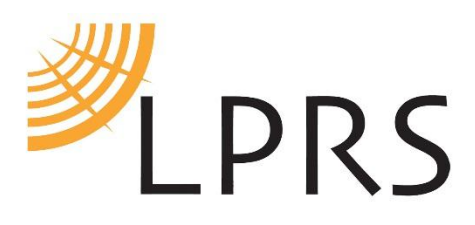

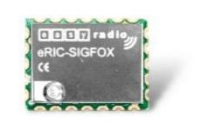

UTXISEL0 = 0; //Interrupt when a character is transferred to the Transmit Shift Register (TSR) and as a result, the

//transmit buffer becomes empty

UTXISEL1 = 1; //Interrupt when a character is transferred to the Transmit Shift Register (TSR) and as a result, the

//transmit buffer becomes empty

URXISEL0 = 0; //Interrupt is set when any character is received and transferred from the RSR to the receive buffer;

//receive buffer has one or more characters

\_URXISEL1 = 0; //Interrupt is set when any character is received and transferred from the RSR to the receive buffer;

//receive buffer has one or more characters

UARTEN = 1;  $//UARTx$  is enabled; all UARTx pins are controlled by UARTx as defined by UEN<1:0>

 $_UTKEN = 1; //Transform is enabled, UxTX pin is controlled by UARTx$ 

# **//Send AT command**

```
While(1)
{
char AT[] = {'A','T',0x0D,0x0A};
i=0;
while(i<4)
{
        while(U2STAbits.UTXBF == 1);
       U2TXREG = AT[i++]; //send one byte of data into Tx reg. Send AT\r to module to find
module 
}
                     while(U2STAbits.TRMT == 0);//Transmission is in progress... wait
                     i=0;
                     Uart_WaitforData_Timeout = 0;
1/ T2IE = 1;
                     while(!(U2STAbits.URXDA)) //wait for reply from module
{
```
if(Uart\_WaitforData\_Timeout>Uart\_timeout) break;

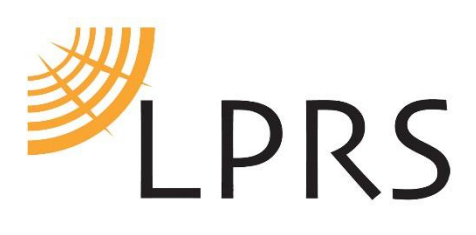

}

}

{

{

}

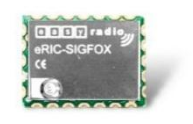

```
i = 0;
                      while((U2STAbits.URXDA))
                      {
                                     Data[i++] = U2RXREG;//Send received data to PC
                         Uart_WaitforData_Timeout = 0;
                         while(!(U2STAbits.URXDA))
                         {
                         if(Uart_WaitforData_Timeout>Uart_timeout)
                                      break;
           }
                      }
                      if(Data[0]== 'O' && Data[1]=='K')
                      {
                        Break; //It is Sigfox 
                      }
       Timer2_Stop();//V1.4
       Timer2_Reset();//V1.4
//Send TESTMESSAGE every 15minutes
while(1)
char SigfoxCommand[] = {'A','T','$','S','F','=' 
,'5','4','4','5','5','3','5','4','4','D','4','5','5','3','5','3','4','1','4','7','4','5'};
j = 0;while(j<28)
while(U2STAbits.UTXBF == 1);
U2TXREG = SigfoxCommand[j++]; //send received data from GPS into Module Tx reg
while(U2STAbits.UTXBF == 1);
U2TXREG = 0x0D;//Send cr lf
while(U2STAbits.UTXBF == 1);
```
while(U2STAbits.TRMT == 0);//Transmission is in progress... wait

delay\_s(900);//900seconds delay or 15mins

} }

U2TXREG = 0x0A;

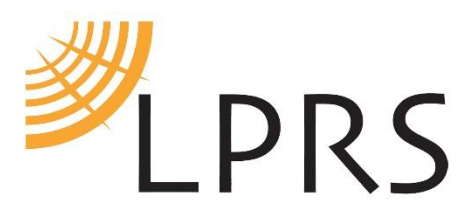

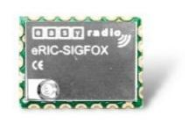

```
void Timer2_Init()
{
T2CONbits.TCKPS1 = 0;//1;
T2CONbits.TCKPS0 = 0;//Dont divide 8000000//1; //Divide by 
256;8000000/256 = 31250
T2CONbits.TCS = 0; //Internal clock
```

```
PR2 = 1000; //1000cycles changed to 1000 from 100 in V1.4
Timer2_Reset();//TMR2 = 0;
Timer2_ClearFlag();//_T2IF = 0;
Timer2_Start();//T2CONbits.TON = 1;
Timer2_InterruptEnable();//_T2IE = 1;
```

```
}
```

```
void __attribute__((interrupt, auto_psv)) _T2Interrupt() 
{
       Timer2_ClearFlag();//THis needs to be here important
       Uart_WaitforData_Timeout++; //For uart increment
}
```
\*\*\*\*\*\*\*\*Code example finish\*\*\*\*\*\*\*\*\*

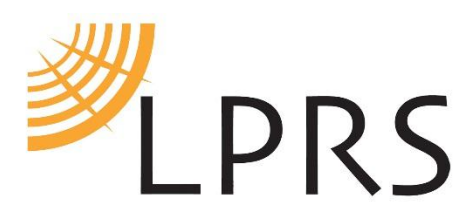

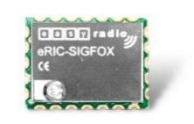

#### **7. Using LPRS's easyRadio Companion software to send data.**

7.1 Open latest easyRadio companion software and click Sigfox Icon.

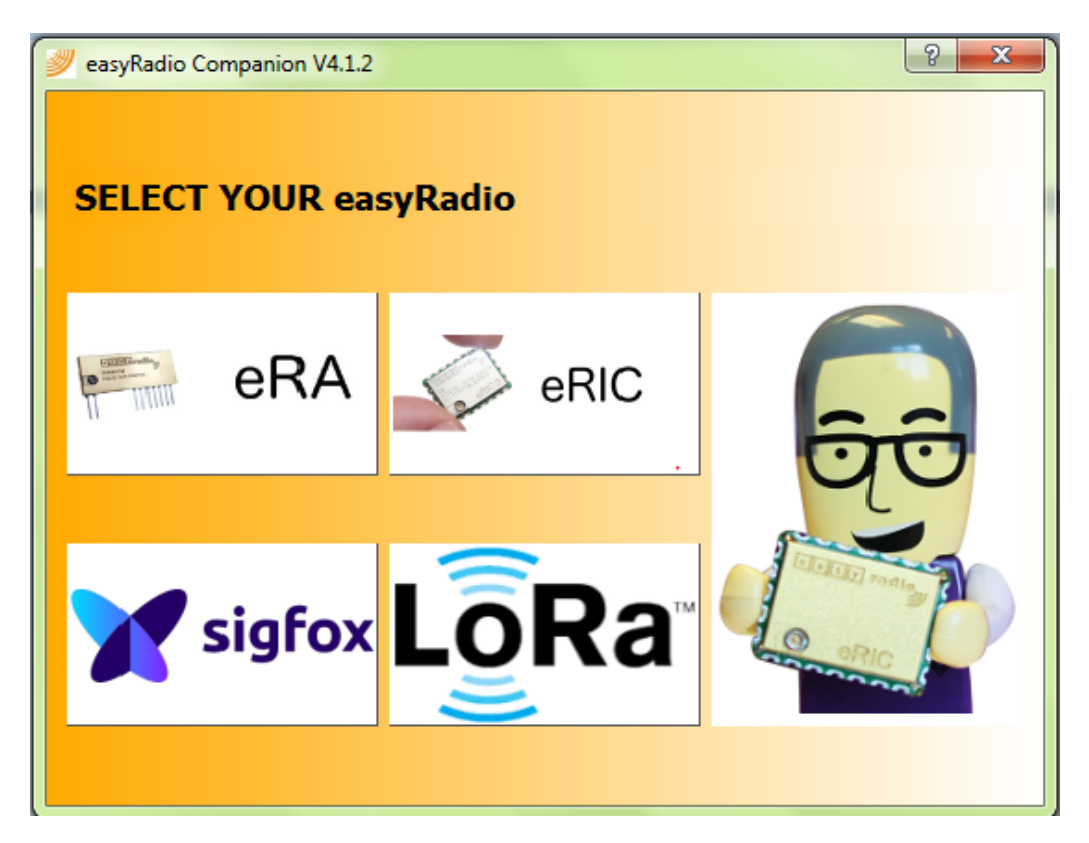

## 7.2 Select port and click Open Port button.

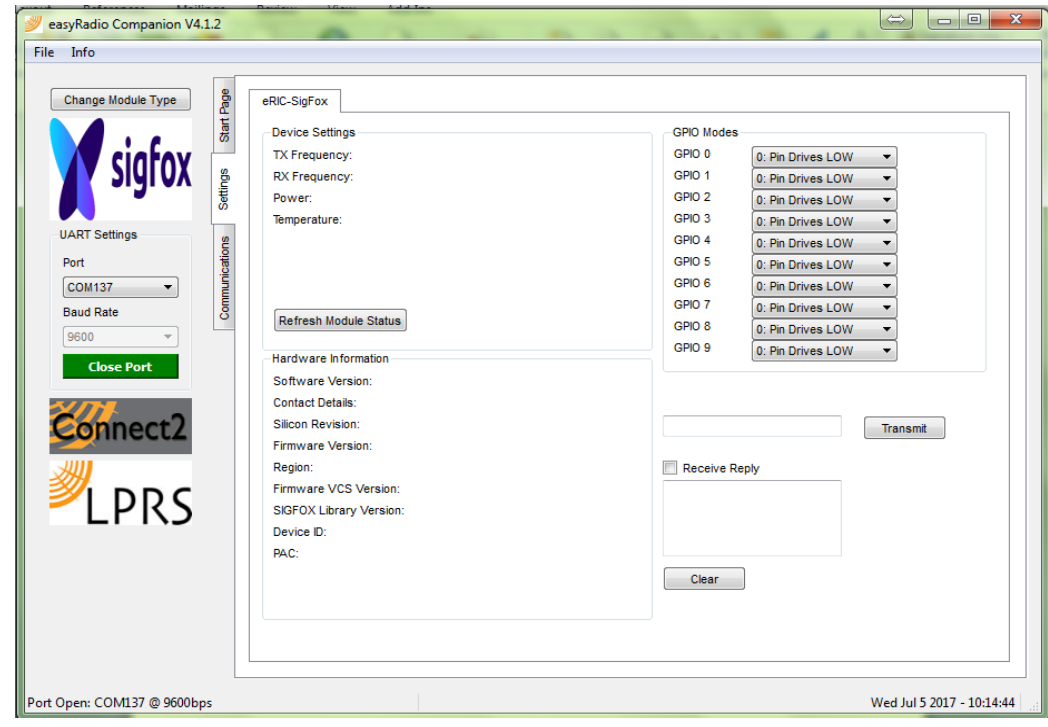

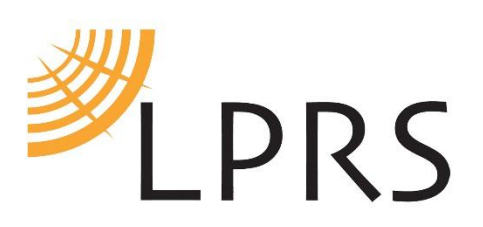

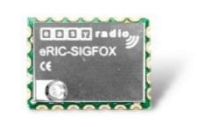

7.3 Click Refresh Module Status. Sigfox module details will be displayed.

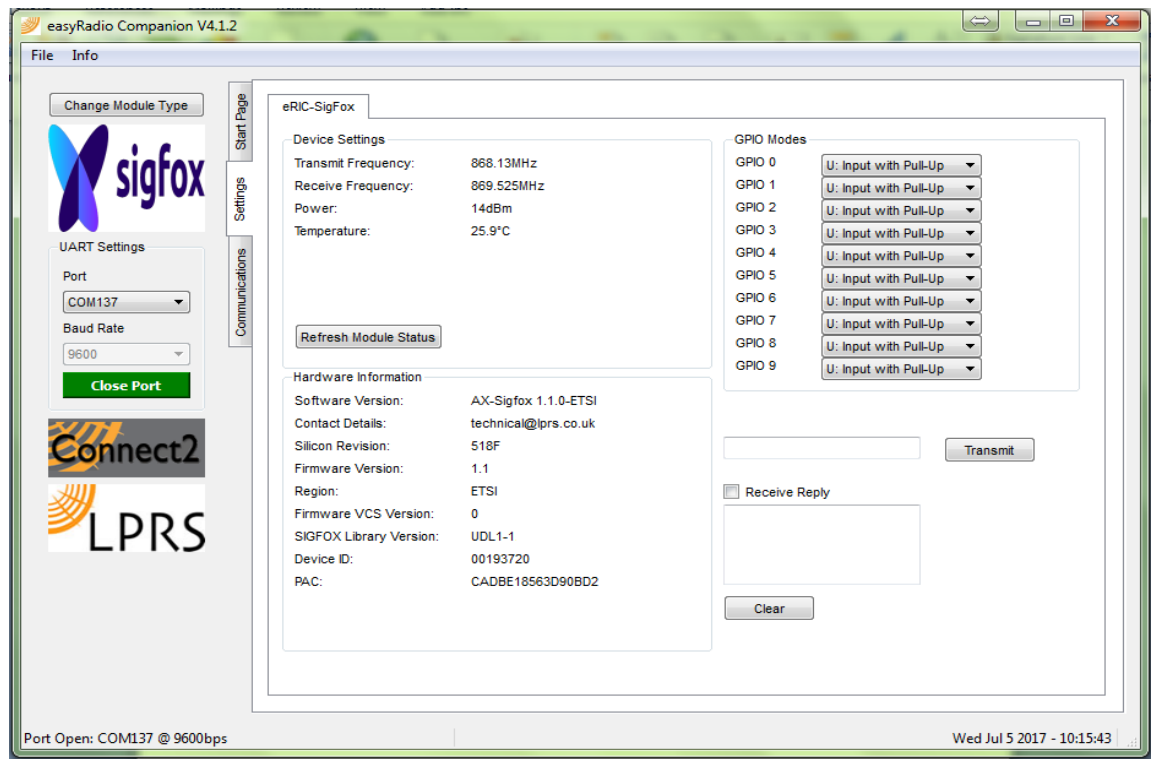

7.4 Click communications tab. Clear first text box and type: AT\$SF=544553544D455353414745 *with* a space at the end.

*Note: This message payload is 22bytes in ASCII and 11bytes in HEX….just fitting within the 12byte maximum payload* for Sigfox.

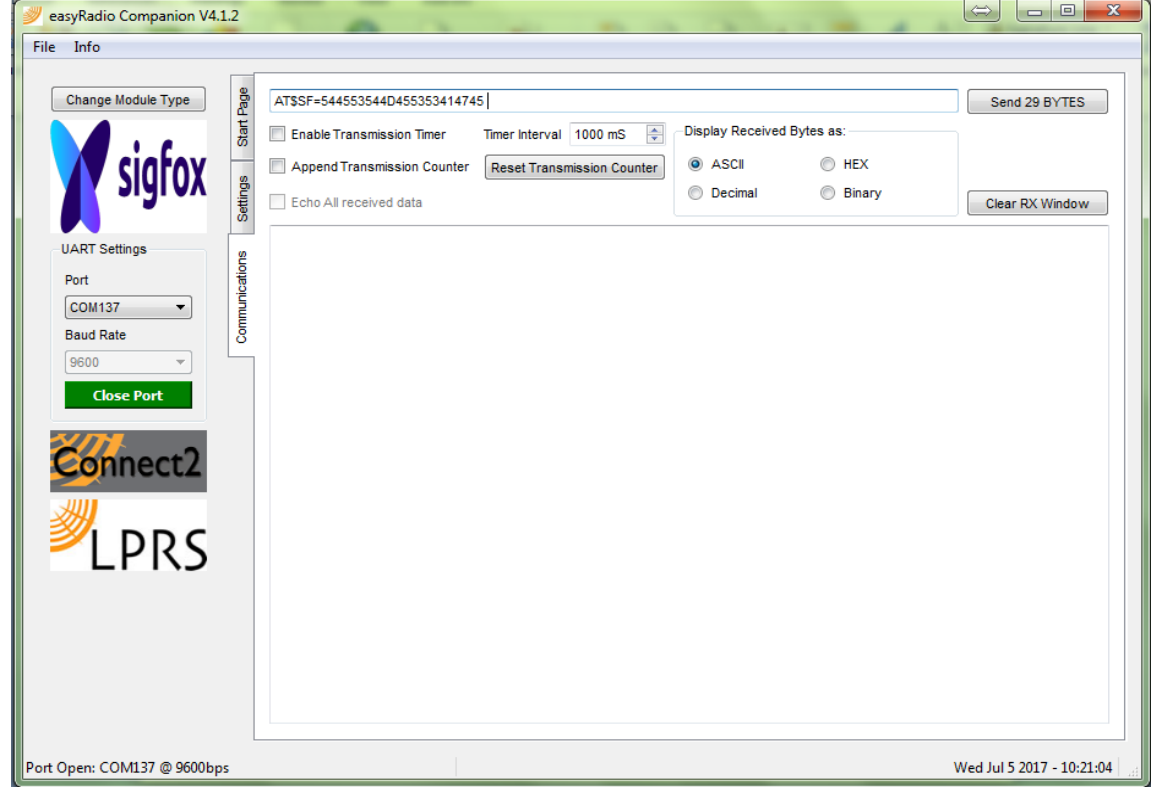

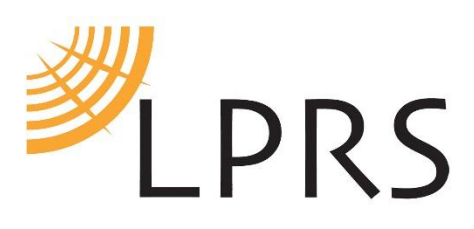

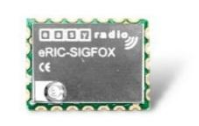

7.5 Click Send 29BYTES button. After 10-15 seconds, the module will reply OK. The sigfox message is delivered to sigfox network.

*Note: 29BYTES is the size of issuing the whole AT command + payload to the eRIC module in ASCII, the Sigfox payload is 11 bytes.*

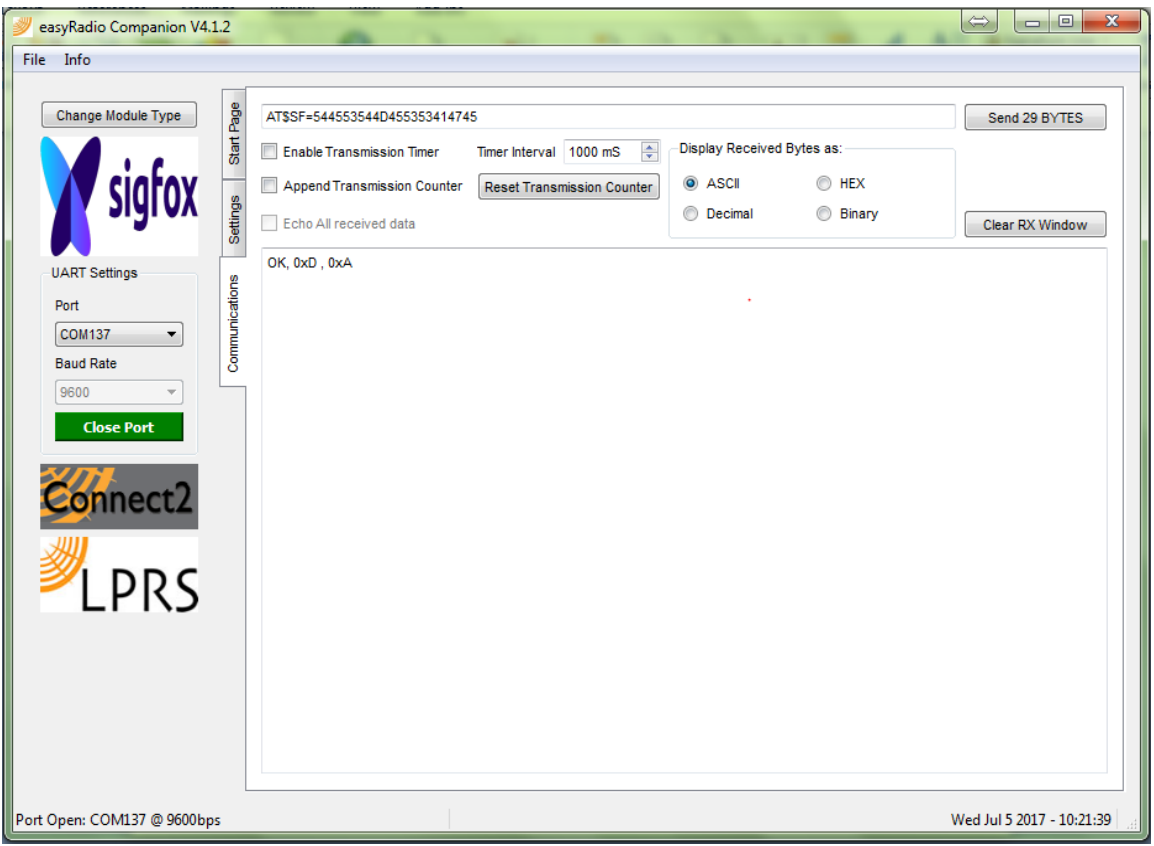

## **8. Conclusion**

Congratulations, you have just sent some data using the Sigfox network, happy developing!

If you have any questions or problems operating this demo / the module etc, please do not hesitate to contact the LPRS team or your local distributor for assistance, we welcome the opportunity to help.